## **Como ocultar o campo (%) da margem de contribuição do Pedido de Vendas Android?**

Produto: Pedido de Vendas

Acesso de administrador no **Portal Admin**.

Sua versão do **Portal Admin** om **permissão** para acessar a aba **Parâmetros do Sistema**.

## **1-** Acessar o **Portal Admin.**

**2-** Clique na aba **Parâmetros dos Sistema,** no campo **Pesquisar Parâmetro** coloque o nome do parâmetro e o pesquise**.**

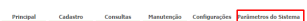

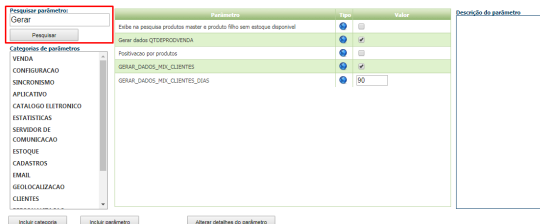

**3-** Deve ser configurado os parâmetros abaixo da seguinte forma para aparecer :

Se a versão é 19 ou anterior ele irá validar o parâmetro:

**OCULTAR\_PERCENTUAL\_MARGEM\_CONTRIBUICAO** - Oculta a visualição da Margem de Contribuição no Resumo, na opção Representante. - Para ocultar deixe o campo **Marcado**.

Se a versão é 20 ou posterior ele irá validar o parâmetro:

**• RV MARGEM CONTRIBUICAO** - Habilitar ou desabilitar o campo "% Margem de Contribuição" na aba resumo da tela de representantes. - Para ocultar deixe o campo **Desmarc ado**.

Se tiver dúvida de como cadastrar os parâmetros, consulte o passo a passo Como criar parâmetro pela [Área Administrativa?.](http://confluencehomolog.maximasistemas.com.br/pages/viewpage.action?pageId=4653612)

Para as configurações aparecerem para o RCA ele precisa fazer a Sincronização.

No aplicativo, menu **Representante**, o campo **% de Margem de Contribuição** será ocultado a partir da próxima sincronização.

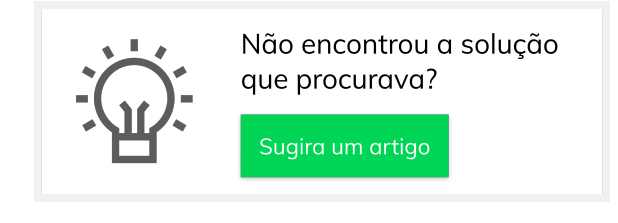

## Artigos Relacionados

- [Como ocultar opção de](https://basedeconhecimento.maximatech.com.br/pages/viewpage.action?pageId=98239143)  [duplicar o pedido](https://basedeconhecimento.maximatech.com.br/pages/viewpage.action?pageId=98239143)
- [Como ocultar lucratividade do](https://basedeconhecimento.maximatech.com.br/display/BMX/Como+ocultar+lucratividade+do+produto+no+maxPedido)  [produto no maxPedido](https://basedeconhecimento.maximatech.com.br/display/BMX/Como+ocultar+lucratividade+do+produto+no+maxPedido)
- [Como Ocultar o valor de](https://basedeconhecimento.maximatech.com.br/pages/viewpage.action?pageId=87130681)  [acréscimo ao enviar pedido](https://basedeconhecimento.maximatech.com.br/pages/viewpage.action?pageId=87130681)  [por e-mail em pdf](https://basedeconhecimento.maximatech.com.br/pages/viewpage.action?pageId=87130681)
- [Como ocultar cards/painéis](https://basedeconhecimento.maximatech.com.br/pages/viewpage.action?pageId=79462763)  [para usuários no maxGestão](https://basedeconhecimento.maximatech.com.br/pages/viewpage.action?pageId=79462763)
- [FAQ- Pedido de Venda](https://basedeconhecimento.maximatech.com.br/display/BMX/FAQ-+Pedido+de+Venda)